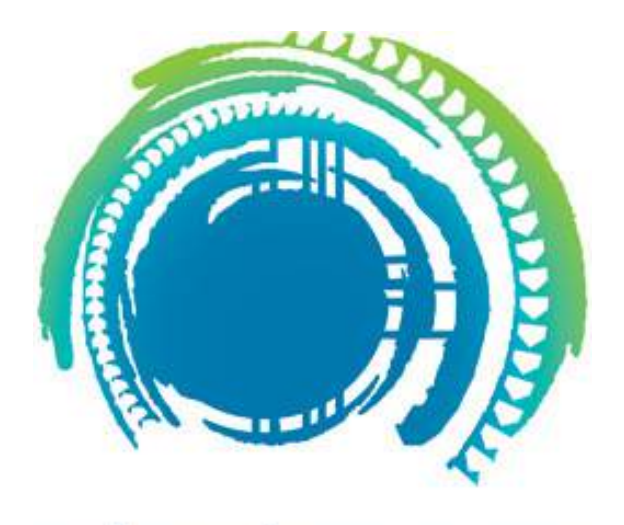

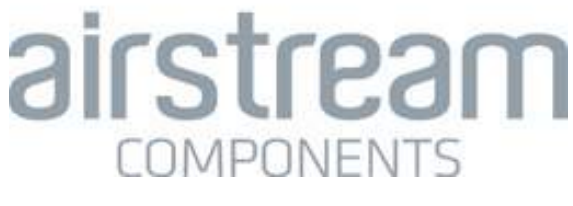

## **technical catalogue part 3**

Revision 30/4/13

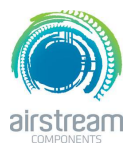

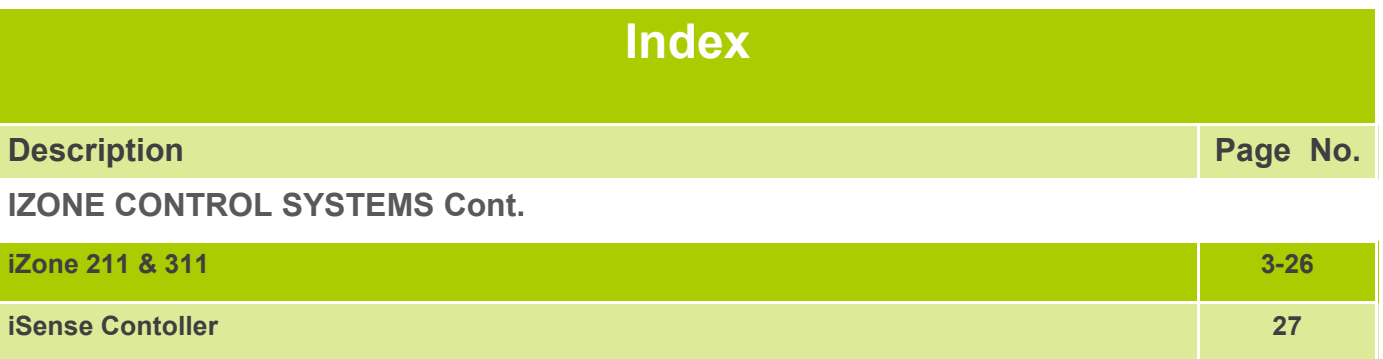

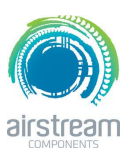

iZone 211

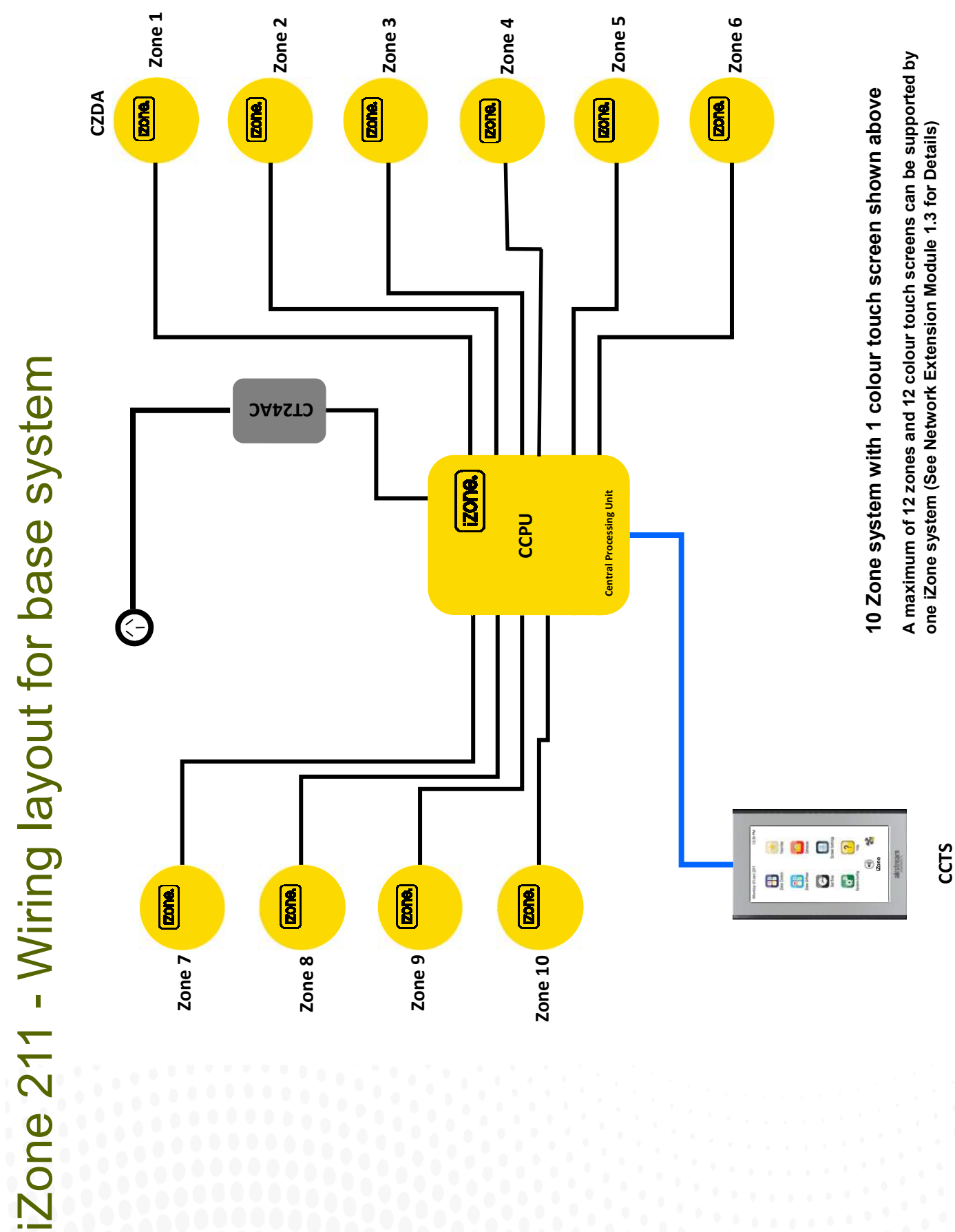

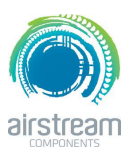

iZone 311

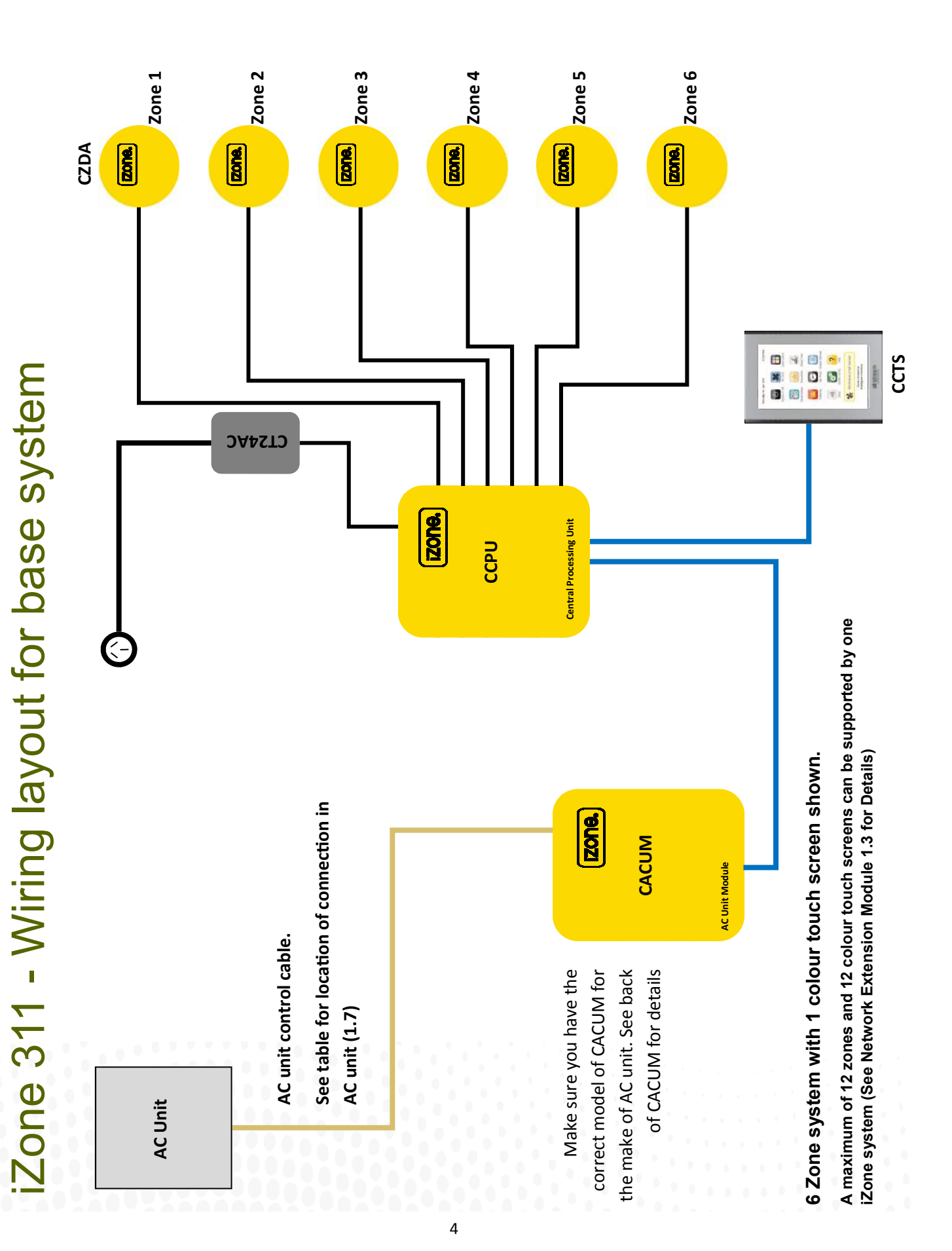

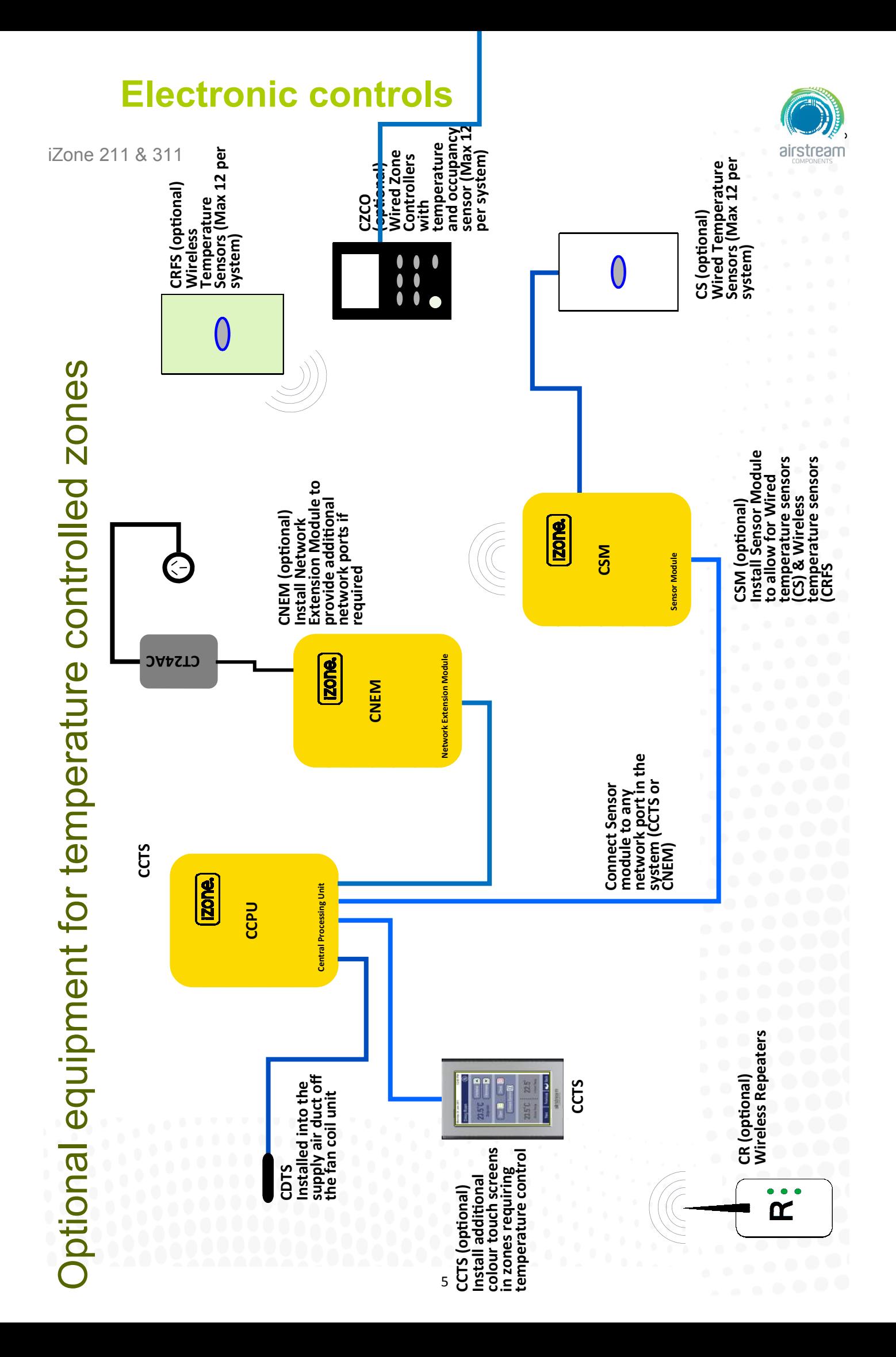

iZone 211 & 311

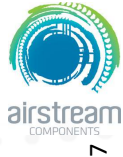

**Optional equipment for wired WiFi Control of system** Optional equipment for wired WiFi Control of system

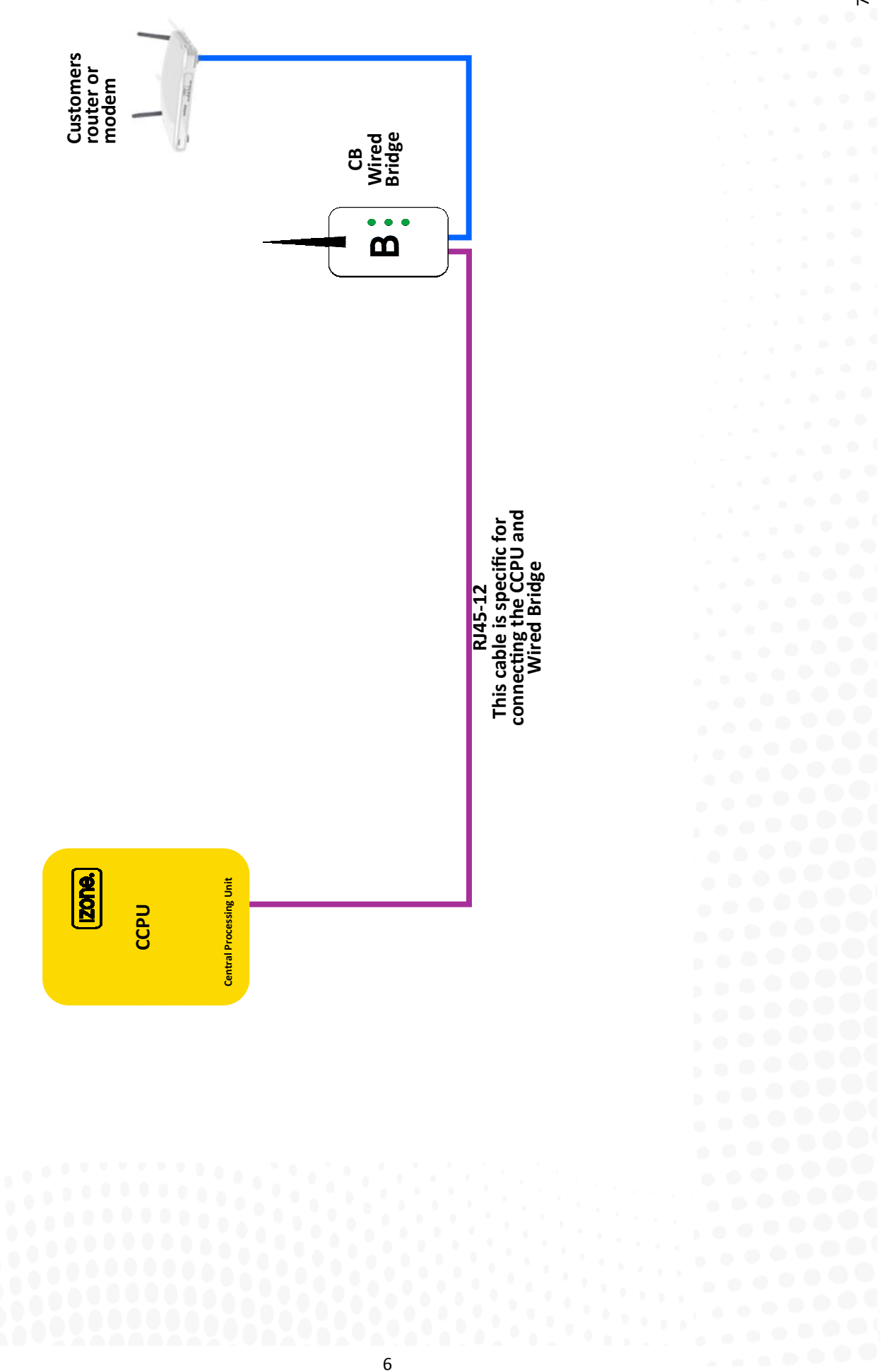

iZone 211 & 311

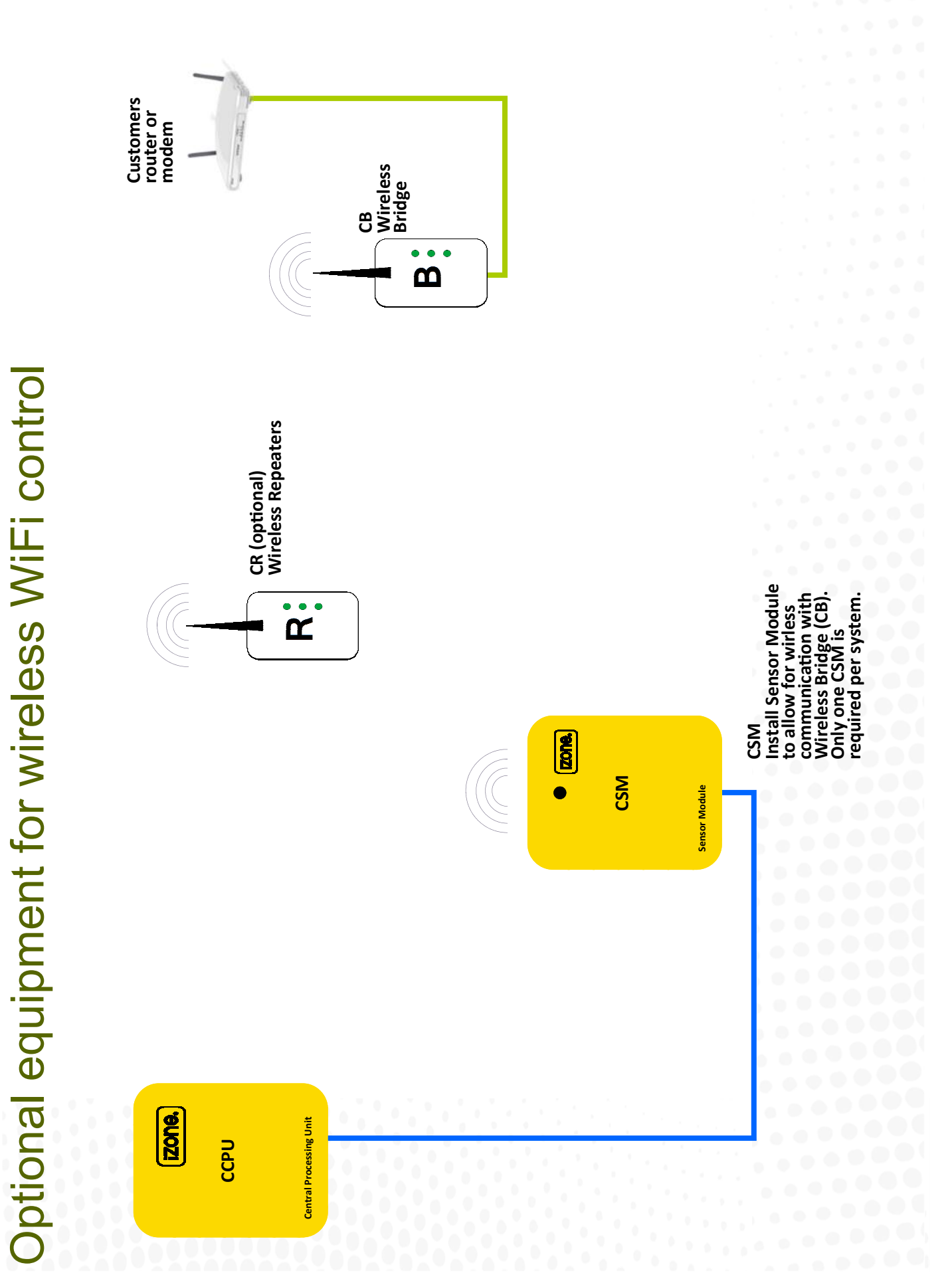

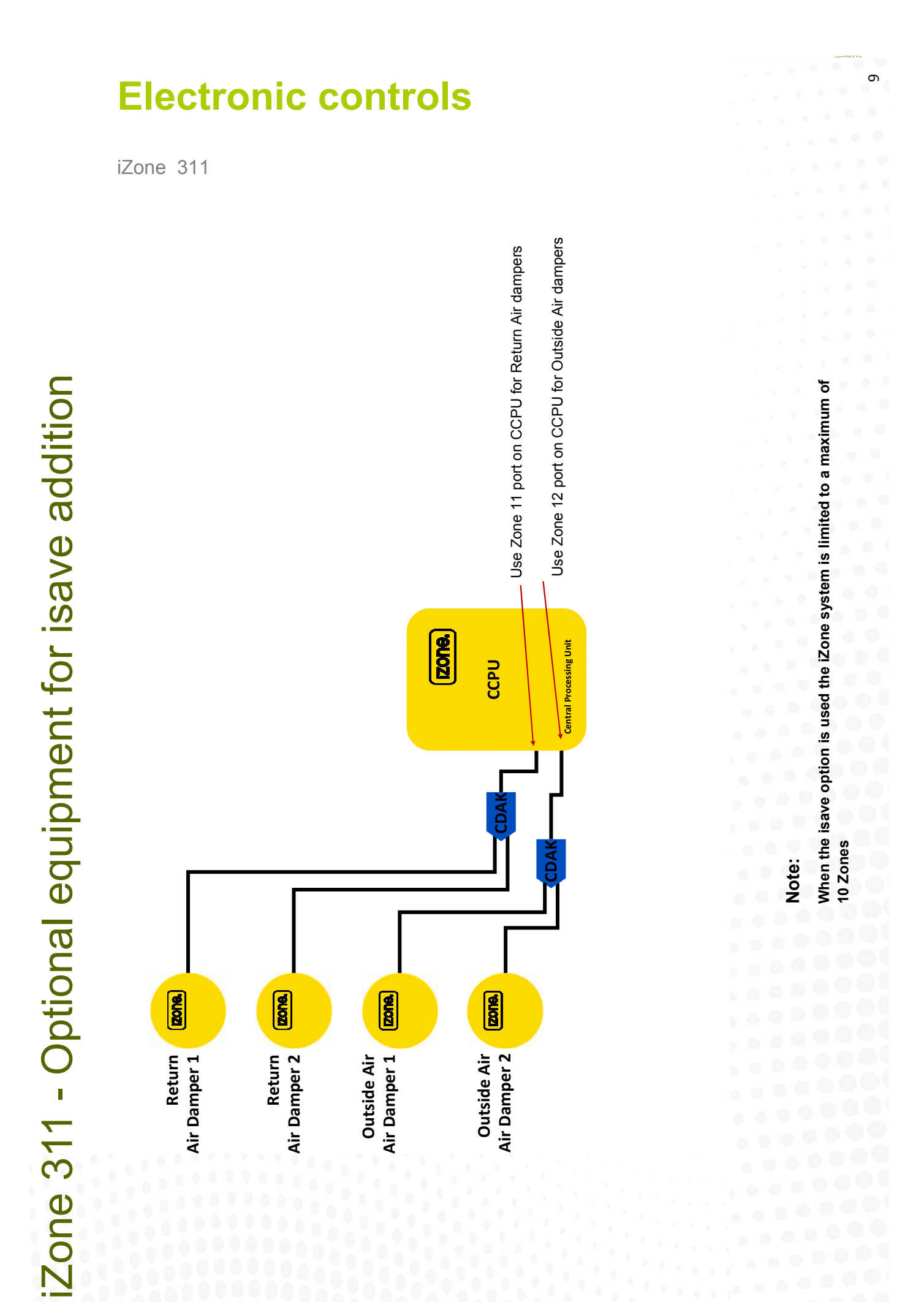

8

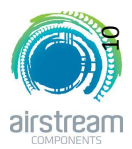

iZone 311 - Wiring connection to AC units

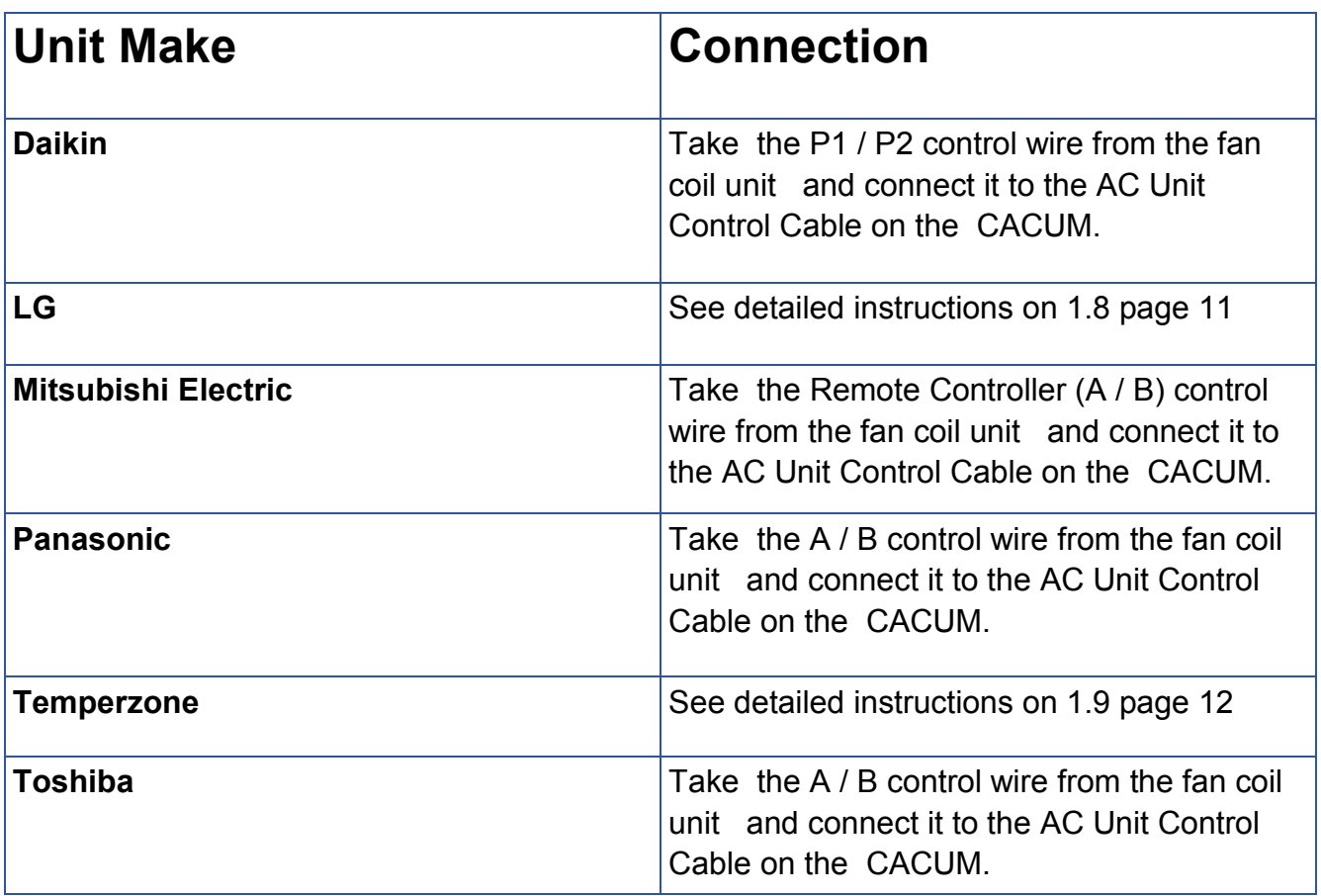

# **Unit Make Connection Unit Make**

LG condensing unit must be supplied **LG**<br>LG condensing unit must be supplied with an optional PI485 Gateway (M) with an optional PI485 Gateway (M) board in the condensing unit. board in the condensing unit.

# Connection

the PI485 Gateway (M) board in the condensing unit. (This cable is supplied the PI485 Gateway (M) board in the condensing unit. (This cable is supplied Connect a shielded, 2 core, twisted pair control cable from the CACUM to 1. Connect a shielded, 2 core, twisted pair control cable from the CACUM to by the installer). Polarity is critical see Fig (C) & (D) for correct connection. by the installer). Polarity is critical see Fig (C) & (D) for correct connection.

> **twisted pair control**  twisted pair control **cable (not supplied)**  cable (not supplied) Shielded, 2 core, **Shielded, 2 core,**

 $\bf{b}$ 

**A** 

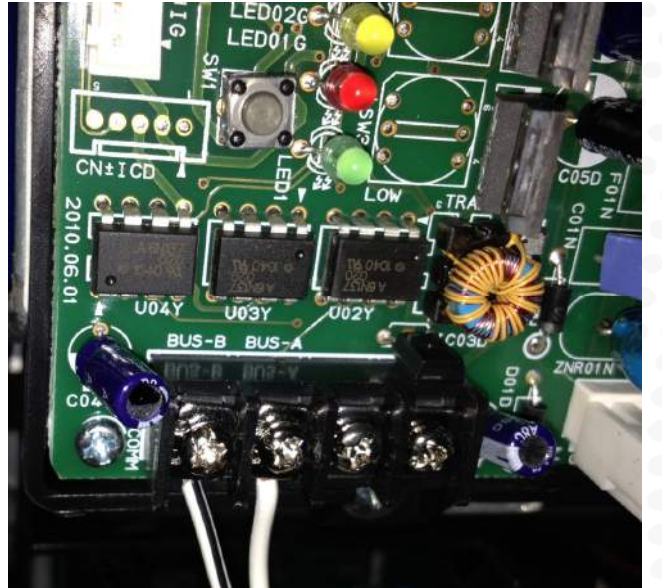

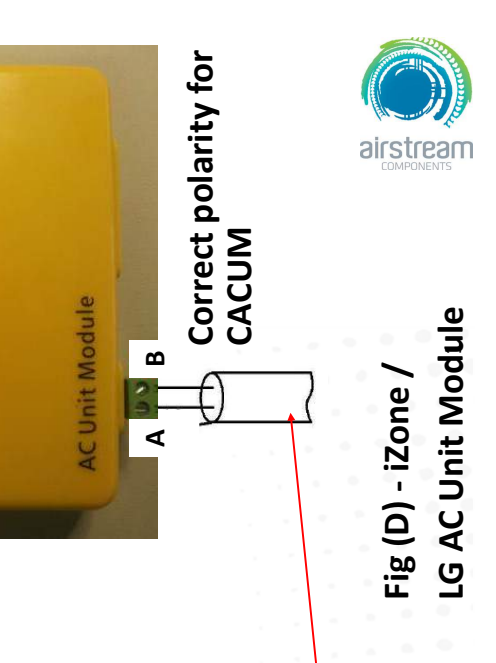

**twisted pair control cable (not supplied)**  twisted pair control cable (not supplied) Shielded, 2 core, **Shielded, 2 core,** 

> **Fig (C) - LG PI485 Gateway (M) board in condensing**  Fig (C) - LG PI485 Gateway (M) board in condensing

## **Electronic controls**

iZone 311 - Wiring connection to LG units

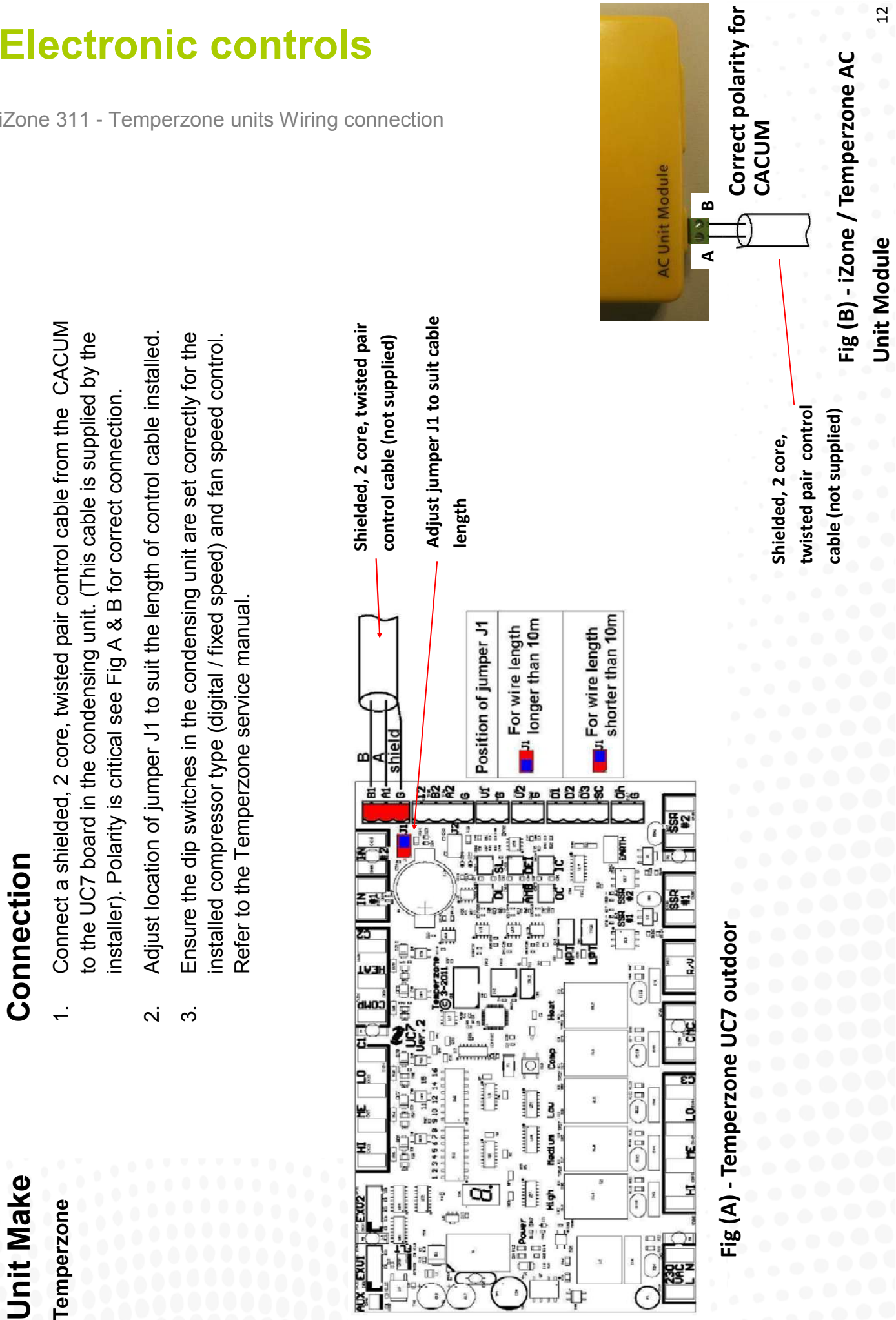

12

### **Electronic controls**

iZone 311 - Temperzone units Wiring connection

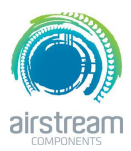

iZone 211 & 311 General installation instructions

- 1. The CCPU and CACUM can be installed on top of the indoor fan coil unit.
- 2. The CSM should be installed on the ceiling in the centre of the house. If any wireless sensor (CRFS) or wireless bridge (CB) is not within the range of the CSM then additional repeaters (CR) should be added to help relay the signal from the field device to the CSM.
- 3. Do **not** run the blue network cables alongside 240 Volt wiring.
- 4. When installing network cables down wall cavities or chasing network cables into walls, tape up and protect the RJ45 connector to avoid damage to the connectors. Installation damage to cables is not covered under warranty.
- 5. Always install zones in consecutive ports starting at Zone 1. The back of the CCPU is marked with the zone port numbers.
- 6. Do not directly hardwire the CT24V into the AC unit's power supply. This may void the warranty as it will require an electrician in the event that a repair of the iZone power supply is required.
- 7. Connect Zone Damper Actuators (CZDA) to the zone ports using the RJ11 cables as shown.
- 8. Connect the Colour Touch Screens (CCTS) to the CAN ports using the RJ45 cables. If you are connecting more than 3 components requiring CAN ports to the system you will need to connect a Network Extension Module (CNEM) to one of the CAN ports on the CCPU using a short RJ45 cable. The CACUM will also support one CAN port.
- 9. If any zone is temperature controlled connect a Duct Temperature Sensor (CDTS) to the CDTS port. Install the sensor into the **supply air** duct upstream of all dampers. Secure the sensor in place by using reinforced aluminium tape.
- 10. When installing temperature controlled zones ensure the CCTS or sensor for the associated zone is installed in a location that is representative of the temperature in the room / zone . The sensor should be installed at approximately 1600mm above the floor and should not be subject to draughts, direct sunlight or heat from equipment such as computers, TV screens etc. The supply air outlets to this room must **not** blow conditioned air directly onto the sensors or touch screens, as a temperature sensor is located in the CCTS.
- 11. Connect the AC unit control cable to the CACUM. See table 1.7 For details. (This cable is not supplied by Airstream.)
- 12. The building must be fitted with a compatible WiFi modem. Contact Airstream for a list of approved and recommended modems.
- 13. If connecting the iZone system to a Home Automation system use an RS 232 or RS 484 serial connector.
- 14. Only connect the power supply to the CT24VAC port after all components have been connected.

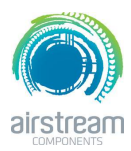

iZone 211 & 311 System initialisation

All new or modified systems must be initialised prior to system configuration.

To initialise the system press the button on the underside of any colour touch screen. This button is recessed so you will need to use a pen to press the button.

The time to initialise the system will vary depending on the number of motors connected.

The system will also initialise when power is restored after a power failure.

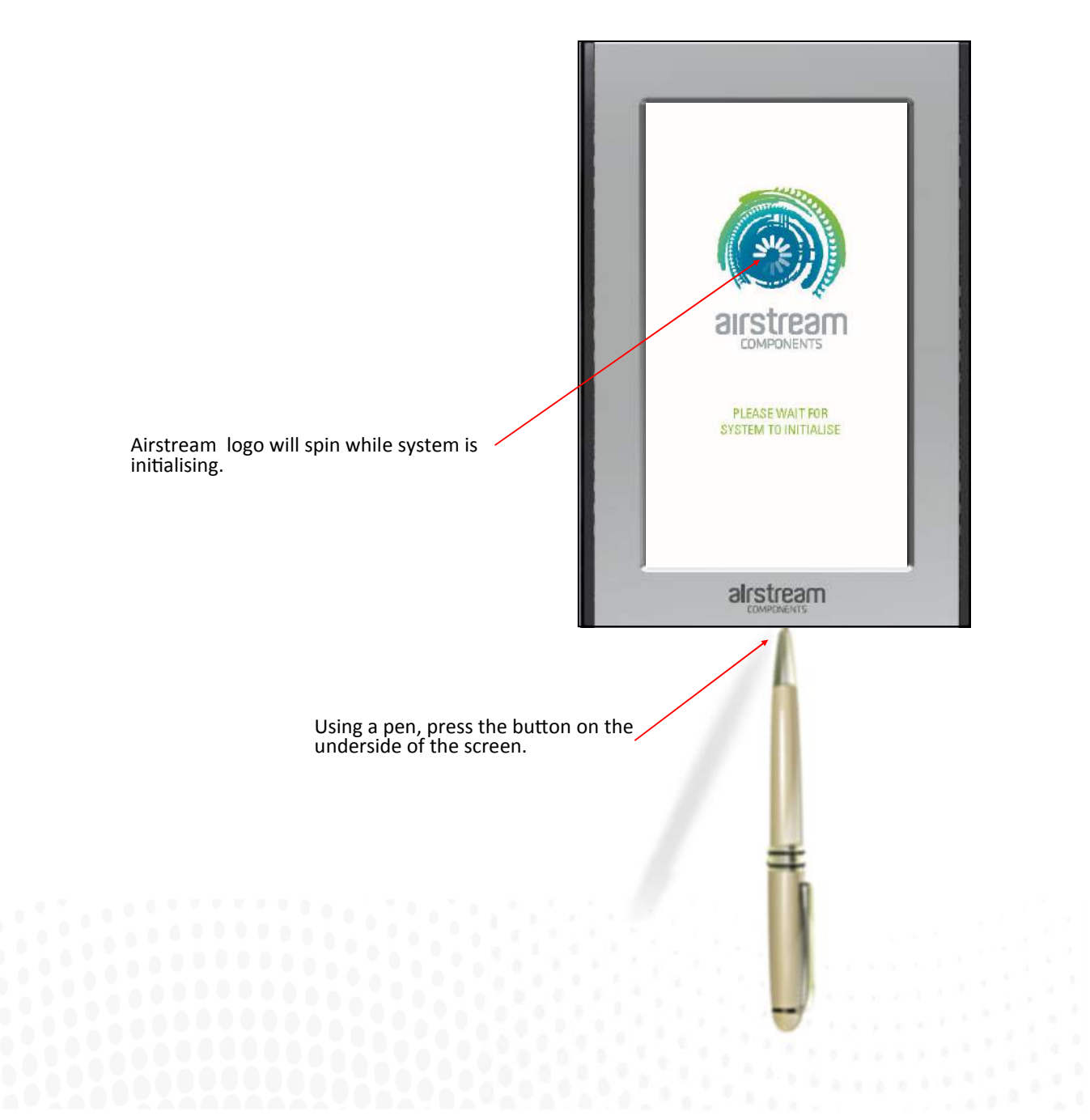

iZone 211 & 311 System configuration

**WARNING !** Only qualified iZone installers should configure the iZone System. Incorrect configuration could result in damage to your air conditioning unit and system.

To configure your system click on the System Config icon on the home page.

Enter the system password "wamfud" and press the enter button. **The** enter button must always be touched to save changes.

You will now be in the System Configuration area:

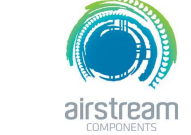

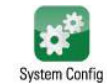